## How to use Hoodie

## **In Character Editor**

1. Wear hoodie and

|                                                                               | AI_ExtraGirls 1.0.2                        |  |
|-------------------------------------------------------------------------------|--------------------------------------------|--|
|                                                                               | AL_LightSettings 2.1.0                     |  |
|                                                                               | AI_UnlockPlayerHeight 1.2.0                |  |
|                                                                               | AIABMX (BonemodX) 3.5.1<br>Maker           |  |
| Advanced Bonemod Sliders                                                      | Increase slider limits 2x Disabled Reset   |  |
| 0                                                                             | Show Advanced Bonemod Window Enabled Reset |  |
| Add a new bone to the list or search existing bones Add Only show added bones | Use XYZ scale sliders  Enabled Reset       |  |
| ef_J_AmtUp00_L X / Y / Z / Length 1 1.052174 1.045652 1                       | Better Anti-Aliasing 1.5                   |  |
| cf_J_Amutp00_R X///Z/Length 1 1.052174 1.045652 1                             | Character Export 1.0                       |  |
| cf_J_CheekLow_L                                                               | Character Replacer 1.6.1                   |  |
|                                                                               | Demosaic 1.1<br>                           |  |
| X / Y / Z / Length 0.9043479 1.582609 0.8695652 1.049565<br>ef_J_CheekUp_L X  | FPS Counter 2.1                            |  |
| X / Y / Z / Length 0.973913 1.191304 1 1                                      | Graphics Settings 1.2.0<br>                |  |
|                                                                               | Gravure plugin 1.1<br>                     |  |
|                                                                               | Heelz 1.1.0<br>                            |  |
|                                                                               |                                            |  |

2. Type cf\_J\_Hoodie and press Add

| Advanced Bonemod Sliders                     |                  |             |                      |
|----------------------------------------------|------------------|-------------|----------------------|
| Add a new bone to the list or search existin | ng bones cf_J_Ho | odie Add Or | lly show added bones |
|                                              |                  |             |                      |
|                                              |                  |             |                      |
|                                              |                  |             |                      |
|                                              |                  |             |                      |

3. Type cf\_J\_Hoodie again and adjust values!

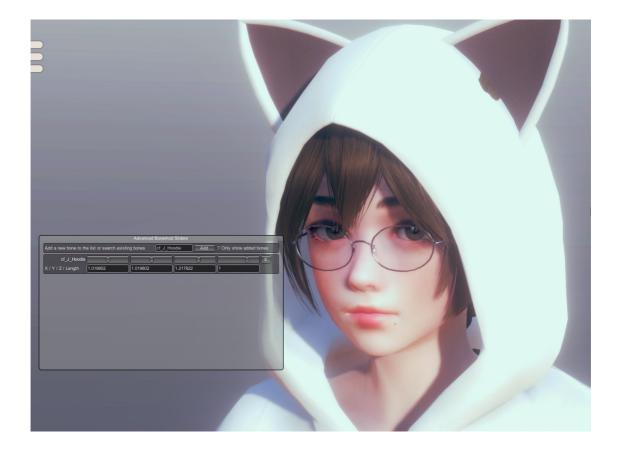

## In AIPE

Search for cf\_J\_Hoodie in AIPE

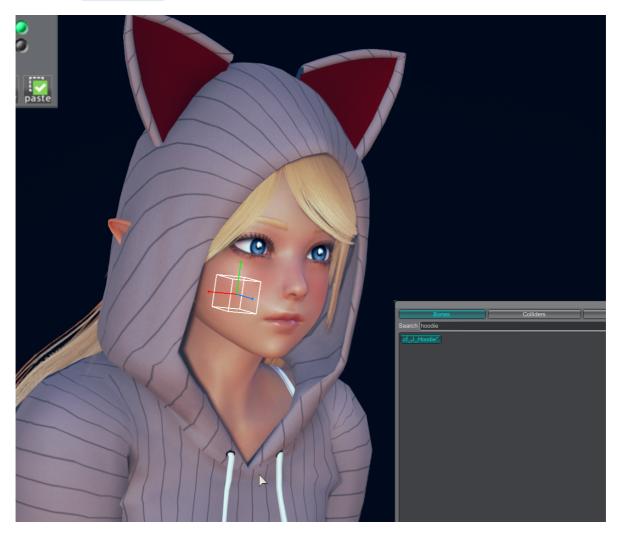